## illumina®

## NextSeq 550Dx

Manual de Preparação do Centro Clínico do Instrumento

PROPRIEDADE DA ILLUMINA Documento n.º 1000000009869 v07 POR Abril de 2023 PARA UTILIZAÇÃO EM DIAGNÓSTICO IN VITRO. Este documento e respetivo conteúdo são propriedade da Illumina, Inc. e das suas afiliadas ("Illumina") e destinam-se unicamente a utilização contratual por parte dos clientes relativamente à utilização dos produtos descritos no presente documento e para nenhum outro fim. Este documento e respetivo conteúdo não podem ser utilizados ou distribuídos para qualquer outro fim e/ou de outra forma transmitidos, divulgados ou reproduzidos por qualquer via, seja de que natureza for, sem a autorização prévia por escrito da Illumina. A Illumina não concede qualquer licença ao abrigo da sua patente, marca comercial, direito de autor ou direitos de jurisprudência nem direitos semelhantes de quaisquer terceiros por via deste documento.

As instruções contidas neste documento têm de ser estrita e explicitamente seguidas por pessoal qualificado e com a devida formação para garantir a utilização adequada e segura dos produtos aqui descritos. Todo o conteúdo deste documento tem de ser integralmente lido e compreendido antes da utilização dos referidos produtos.

A NÃO OBSERVÂNCIA DA RECOMENDAÇÃO PARA LER INTEGRALMENTE E SEGUIR EXPLICITAMENTE TODAS AS INSTRUÇÕES AQUI CONTIDAS PODE RESULTAR EM DANOS NOS PRODUTOS, LESÕES EM PESSOAS, INCLUINDO NOS UTILIZADORES OU OUTROS, E EM DANOS MATERIAIS, E IRÁ ANULAR QUALQUER GARANTIA APLICÁVEL AOS PRODUTOS.

A ILLUMINA NÃO ASSUME QUALQUER RESPONSABILIDADE RESULTANTE DA UTILIZAÇÃO INADEQUADA DOS PRODUTOS AQUI DESCRITOS (INCLUINDO PARTES DOS MESMOS OU DO SOFTWARE).

© 2023 Illumina, Inc. Todos os direitos reservados.

Todas as marcas comerciais são propriedade da Illumina, Inc. ou dos respetivos proprietários. Para obter informações específicas sobre marcas comerciais, consulte [www.illumina.com/company/legal.html](http://www.illumina.com/company/legal.html).

# Índice

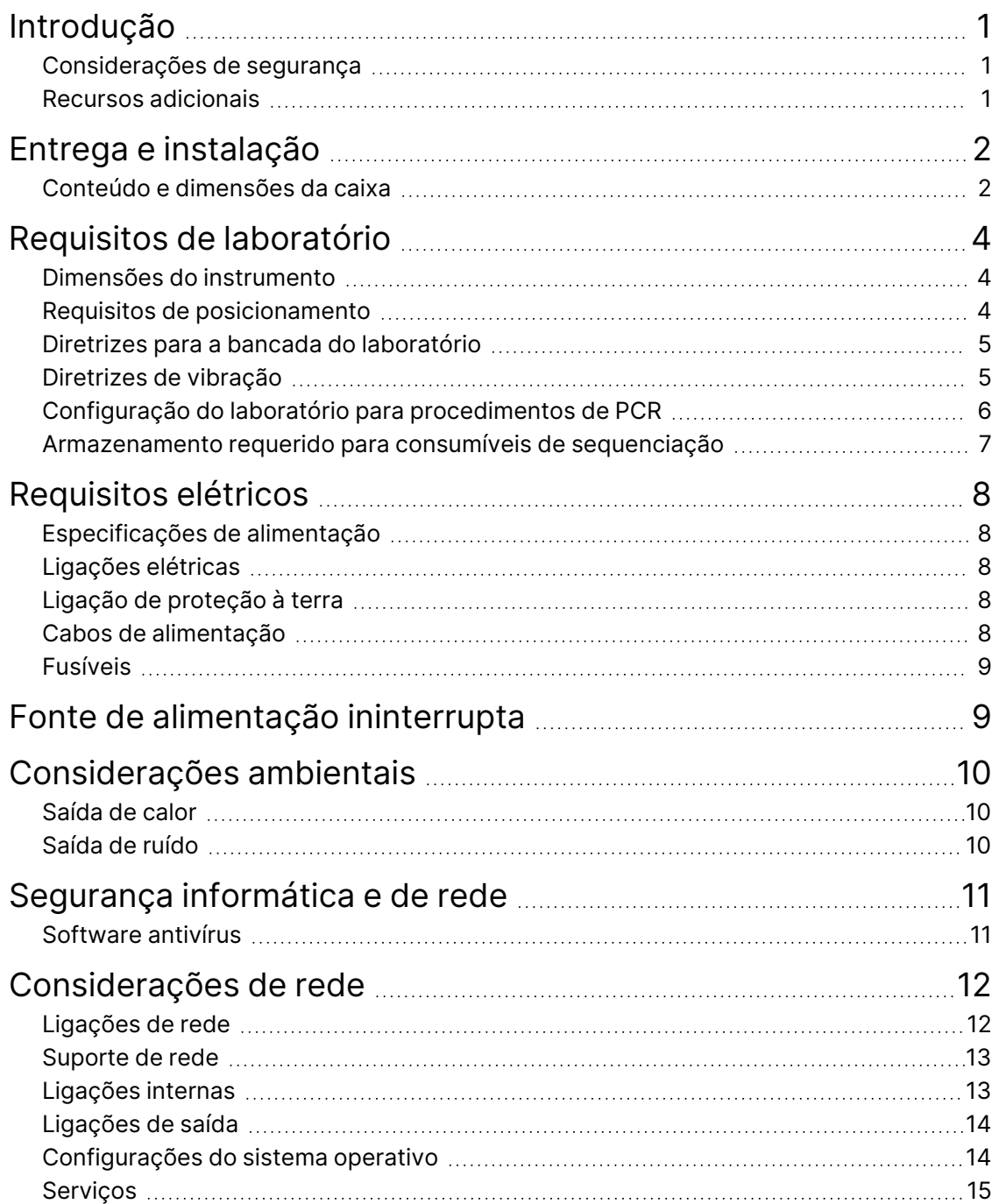

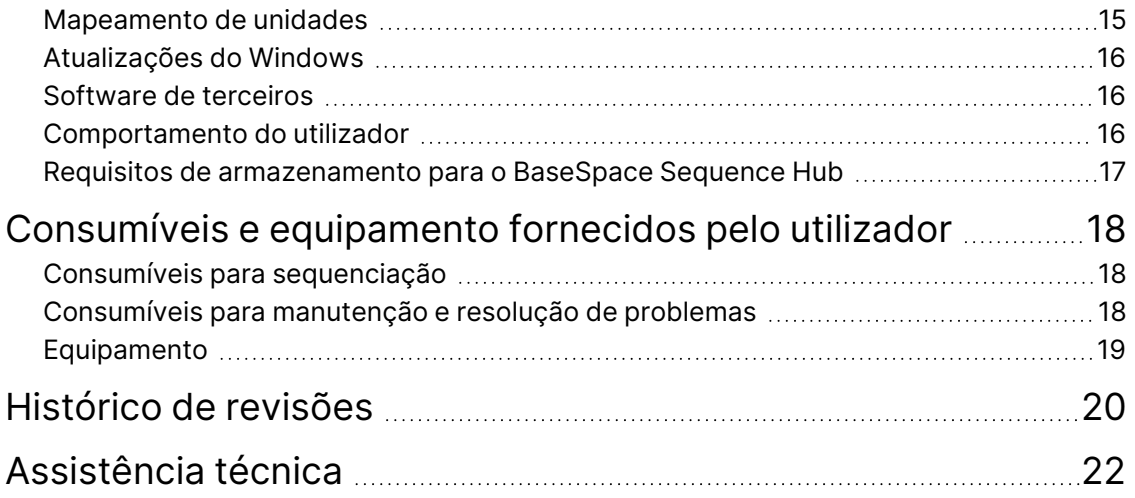

## <span id="page-4-0"></span>Introdução

Este manual fornece especificações e diretrizes para preparar o local para a instalação e a utilização do instrumento NextSeq™ 550Dx da Illumina®:

- Requisitos de espaço em laboratório
- Requisitos elétricos
- Restrições ambientais
- Requisitos informáticos
- <span id="page-4-1"></span>• Consumíveis e equipamento fornecidos pelo utilizador

#### **Considerações de segurança**

<span id="page-4-2"></span>Consulte o *Manual de Segurança e Conformidade do Instrumento NextSeq 550Dx (documento n.º 1000000009868)* para obter informações importantes sobre as considerações de segurança.

#### **Recursos adicionais**

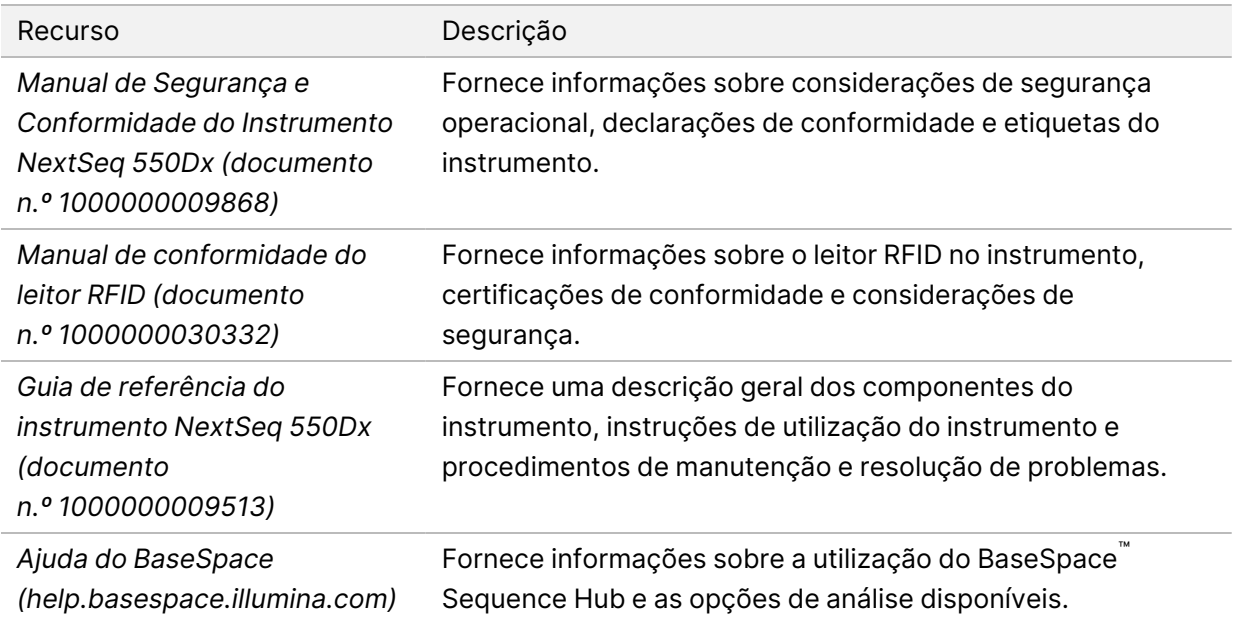

### <span id="page-5-0"></span>Entrega e instalação

Um fornecedor de serviços autorizado entrega o instrumento, desembala os componentes e posiciona o instrumento na bancada do laboratório. Certifique-se de que o espaço no laboratório e a bancada estão preparados antes da entrega.

O acesso às portas USB do instrumento é necessário para a instalação, a manutenção e a assistência.

#### Atenção

Apenas o pessoal autorizado pode desembalar, instalar ou deslocar o instrumento. O manuseamento incorreto do instrumento pode afetar o alinhamento ou danificar os componentes do mesmo.

Um representante da Illumina instala e prepara o instrumento. Ao ligar o instrumento a um sistema de gestão de dados ou a uma localização de rede remota, certifique-se de que o caminho para o armazenamento dos dados está selecionado antes da data de instalação. O representante da Illumina pode testar o processo de transferência de dados durante a instalação.

#### Atenção

Depois de o representante da Illumina ter instalado e preparado o instrumento, *não* reposicione o instrumento. Deslocar o instrumento incorretamente pode afetar o alinhamento ótico e comprometer a integridade dos dados. Se for necessário reposicionar o instrumento, contacte o seu representante da Illumina.

#### <span id="page-5-1"></span>**Conteúdo e dimensões da caixa**

O instrumento NextSeq 550Dx é enviado numa caixa. Utilize as seguintes dimensões para determinar a largura mínima da porta necessária para o contentor de transporte.

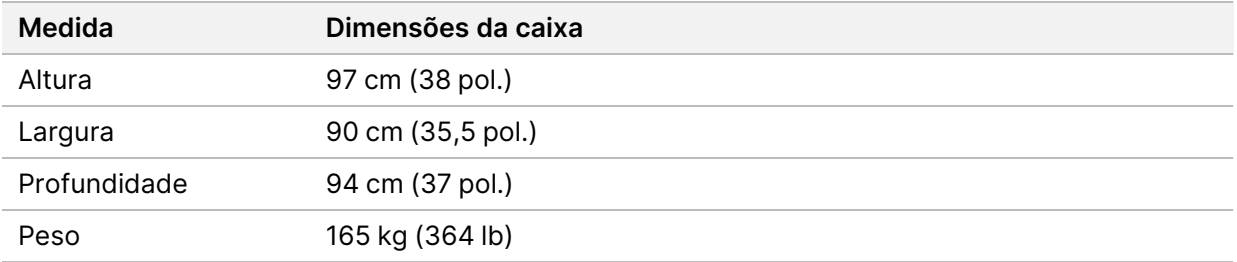

A caixa contém o instrumento e os seguintes componentes:

- Garrafa para reagentes gastos
- Cartucho de lavagem de reagentes e cartucho de lavagem de tampão
- Adaptador BeadChip

Documento n.º 1000000009869 v07 POR PARA UTILIZAÇÃO EM DIAGNÓSTICO IN VITRO.

- Cabo de alimentação
- Kit de acessórios, que contém os seguintes componentes:
	- Teclado e rato
	- *Folheto informativo do instrumento NextSeq 550Dx (documento n.º 1000000041523)*

## <span id="page-7-0"></span>Requisitos de laboratório

<span id="page-7-1"></span>Esta secção fornece especificações e requisitos para configurar o espaço no laboratório. Para mais informações, consulte *[Considerações ambientais](#page-13-0)* na página 10.

#### **Dimensões do instrumento**

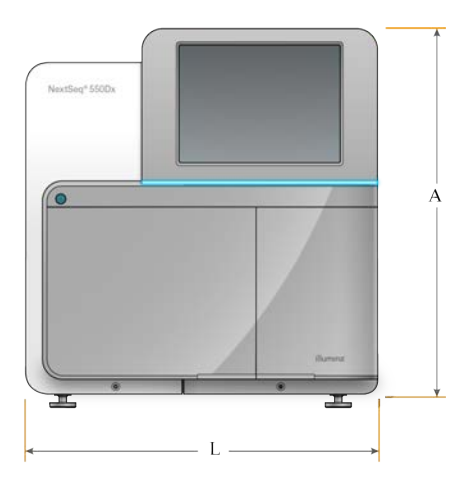

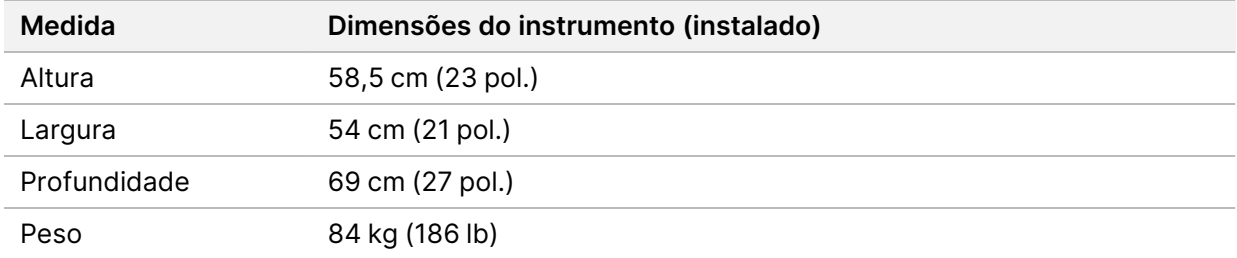

#### <span id="page-7-2"></span>**Requisitos de posicionamento**

Posicione o instrumento de forma a permitir a ventilação adequada, o acesso ao interruptor e à tomada de alimentação e o acesso para realizar procedimentos de manutenção do instrumento.

- Certifique-se de que consegue ter acesso pelo lado esquerdo do instrumento ao interruptor de alimentação no painel traseiro.
- Posicione o instrumento de forma que o pessoal possa desligar rapidamente o cabo de alimentação da tomada.
- Certifique-se de que o instrumento está acessível de todos os lados.

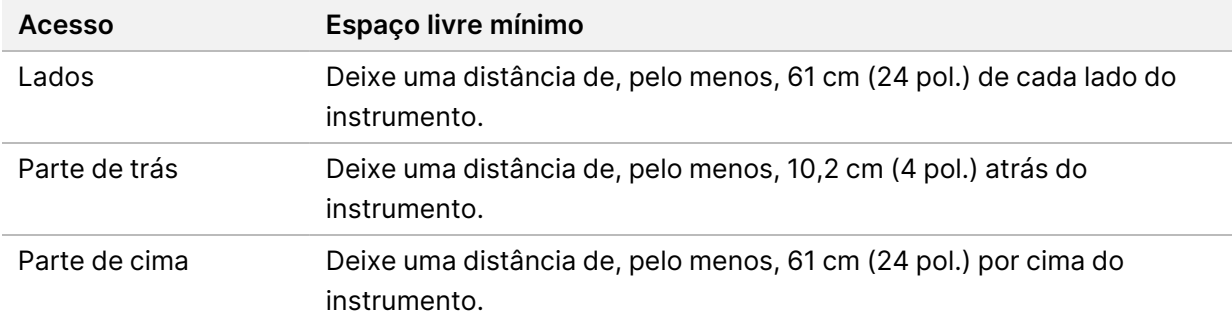

#### **Atenção**

Deslocar o instrumento incorretamente pode afetar o alinhamento ótico e comprometer a integridade dos dados. Se for necessário reposicionar o instrumento, contacte o seu representante da Illumina.

#### <span id="page-8-0"></span>**Diretrizes para a bancada do laboratório**

O instrumento inclui elementos de precisão ótica. Coloque o instrumento afastado de fontes de vibração numa bancada resistente do laboratório.

<span id="page-8-1"></span>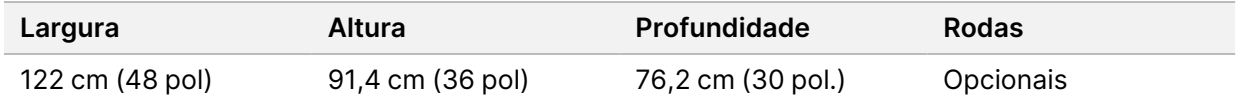

### **Diretrizes de vibração**

Mantenha o nível de vibração do piso do laboratório a um nível igual ou inferior ao da norma VC-A de 50 μm/s para frequências de banda de ⅓ de oitava de 8–80 Hz. Este nível é o habitual para laboratórios. Não exceda o nível da norma ISO para blocos operatórios (referência) de 100 μm/s para frequências de banda de ⅓ de oitava de 8–80 Hz.

Durante ensaios de sequenciação, utilize as seguintes melhores práticas para minimizar vibrações e assegurar um desempenho ideal:

- Coloque o instrumento sobre um piso plano e rígido e mantenha o espaço circundante desimpedido.
- Não coloque teclados, consumíveis usados ou outros objetos sobre o instrumento.
- Não instale o instrumento perto de fontes de vibração que excedam a norma ISO para blocos operatórios. Por exemplo:
	- Motores, bombas, aparelhos de teste de agitação, aparelhos de teste de queda e fluxos de ar pesado no laboratório.
	- Pisos diretamente acima ou abaixo de ventoinhas de AVAC (aquecimento, ventilação e ar condicionado), controladores e heliportos.

Documento n.º 1000000009869 v07 POR PARA UTILIZAÇÃO EM DIAGNÓSTICO IN VITRO.

- Trabalhos de construção ou reparação no mesmo piso que o instrumento.
- Mantenha fontes de vibração, tais como itens em queda e movimentação de equipamento pesado, a 100 cm (39,4 pol.) de distância mínima do instrumento.
- <span id="page-9-0"></span>• Utilize apenas o ecrã tátil, o teclado e o rato para interagir com o instrumento. Não provoque impactos diretos nas superfícies do instrumento durante o funcionamento.

### **Configuração do laboratório para procedimentos de PCR**

Alguns métodos de preparação de bibliotecas requerem o processo de reação em cadeia da polimerase (polymerase chain reaction, PCR).

Estabeleça áreas dedicadas e procedimentos de laboratório para prevenir a contaminação do produto PCR antes de começar a trabalhar no laboratório. Os produtos PCR podem contaminar reagentes, instrumentos e amostras, causando resultados não exatos, e atrasar as operações normais.

#### **Áreas pré-PCR e pós-PCR**

- Estabeleça uma área pré-PCR para processos pré-PCR.
- Estabeleça uma área pós-PCR para processar produtos PCR.
- Não utilize o mesmo lavatório para lavar materiais de pré-PCR e pós-PCR.
- Não utilize o mesmo sistema de purificação de água para as áreas pré-PCR e pós-PCR.
- Guarde os materiais utilizados em protocolos pré-PCR na área pré-PCR e transfira para a área pós-PCR, conforme necessário.

#### **Materiais e equipamentos dedicados**

- Não partilhe equipamentos nem materiais entre os processos pré-PCR e pós-PCR. Dedique um conjunto de equipamentos e materiais em separado para cada área.
- Estabeleça áreas de armazenamento dedicadas para os consumíveis utilizados em cada área.

### <span id="page-10-0"></span>**Armazenamento requerido para consumíveis de sequenciação**

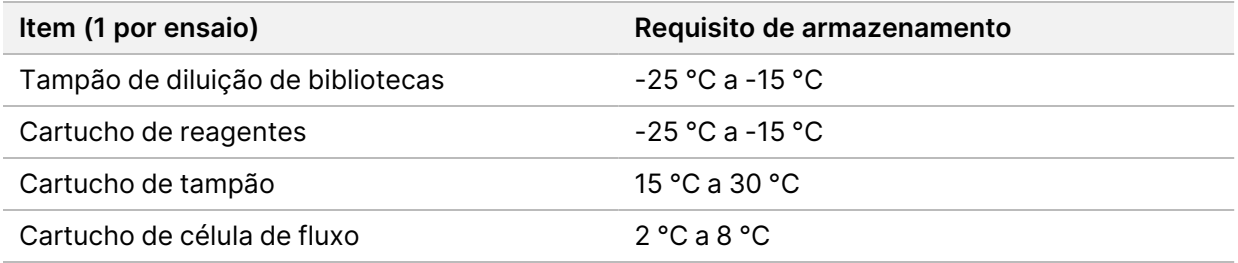

## <span id="page-11-1"></span><span id="page-11-0"></span>Requisitos elétricos

### **Especificações de alimentação**

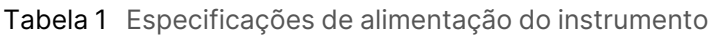

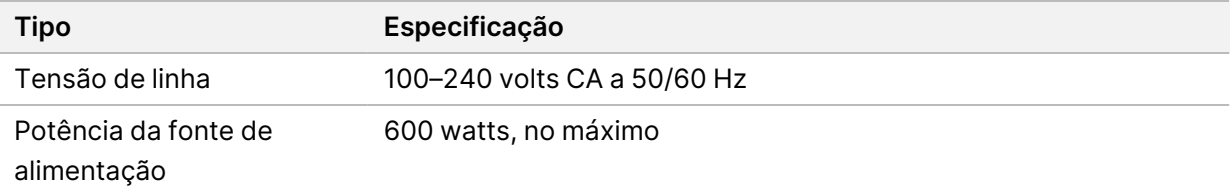

### <span id="page-11-2"></span>**Ligações elétricas**

As suas instalações devem conter o seguinte equipamento:

- **Para 100–120 volts CA** É necessária uma linha dedicada de 15 Amp com ligação à terra, com uma tensão adequada e ligação elétrica à terra. América do Norte e Japão — Ligação elétrica: NEMA 5-15
- <span id="page-11-3"></span>• **Para 220–240 volts CA** — É necessária uma linha de 10 Amp com ligação à terra, com uma tensão adequada e ligação elétrica à terra. Se a tensão flutuar mais de 10%, é necessário um regulador de potência.

#### **Ligação de proteção à terra**

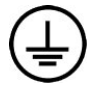

O instrumento tem uma ligação de proteção à terra através do revestimento. A terra de segurança no cabo de alimentação faz com que a ligação de proteção à terra volte a uma referência de segurança. A ligação de proteção à terra no cabo de alimentação tem de estar em boas condições de trabalho quando utilizar este dispositivo.

### <span id="page-11-4"></span>**Cabos de alimentação**

O instrumento inclui uma ligação em conformidade com a norma internacional IEC 60320 C20 e é enviado com um cabo de alimentação específico da região.

O instrumento apenas está livre de tensões perigosas quando o cabo de alimentação é desligado da fonte de alimentação CA.

Para obter ligações ou cabos de alimentação equivalentes que cumpram as normas locais, consulte um fornecedor terceiro como a Interpower Corporation (www.interpower.com).

#### Atenção

<span id="page-12-0"></span>Nunca utilize uma extensão para ligar o instrumento a uma fonte de alimentação.

### **Fusíveis**

<span id="page-12-1"></span>O instrumento não contém fusíveis que possam ser substituídos pelo utilizador.

### Fonte de alimentação ininterrupta

É altamente recomendada a utilização de uma fonte de alimentação ininterrupta (uninterruptible power supply, UPS) fornecida pelo utilizador. A Illumina não é responsável por ensaios afetados por falhas de energia, independentemente de o instrumento estar ligado a uma UPS. Normalmente, um gerador normal *não* é ininterrupto e uma breve falha de energia é normal antes de a alimentação ser restabelecida.

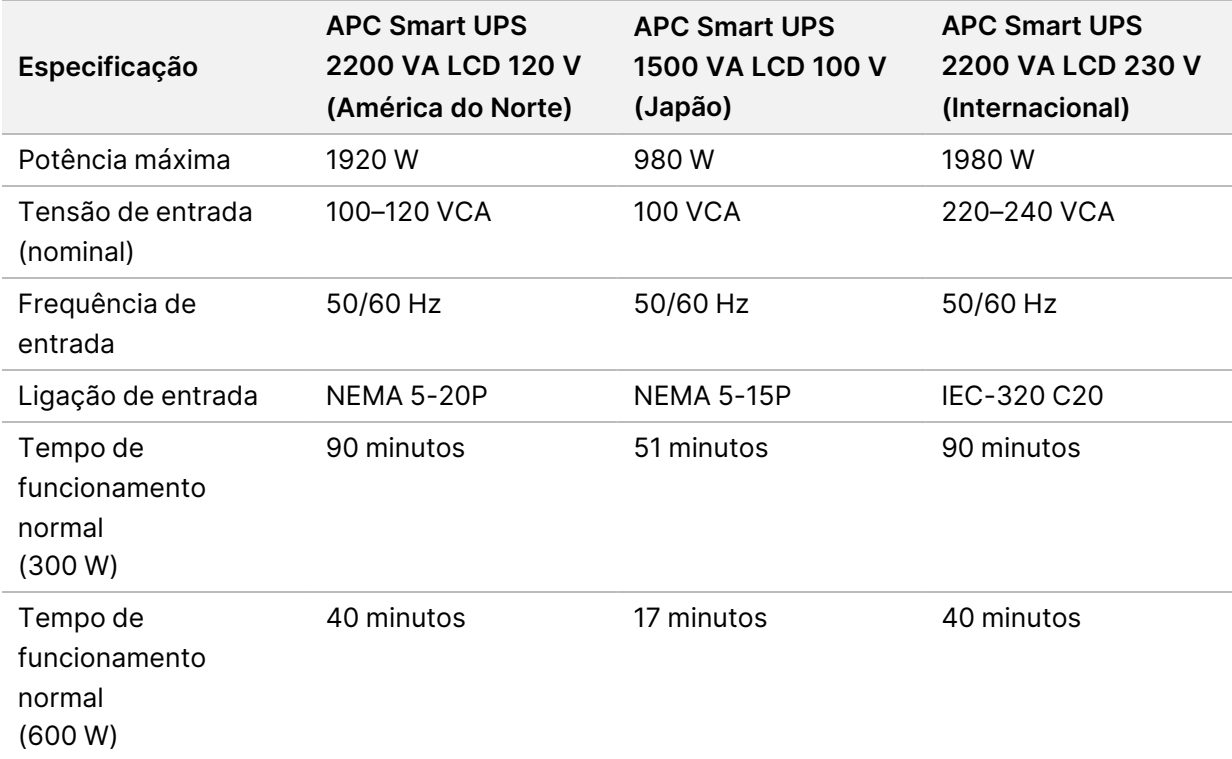

A tabela seguinte apresenta as recomendações específicas para cada região.

Para obter uma UPS equivalente que cumpra as normas locais para instalações fora das regiões referenciadas, consulte um fornecedor terceiro, como a Interpower Corporation (www.interpower.com).

## <span id="page-13-0"></span>Considerações ambientais

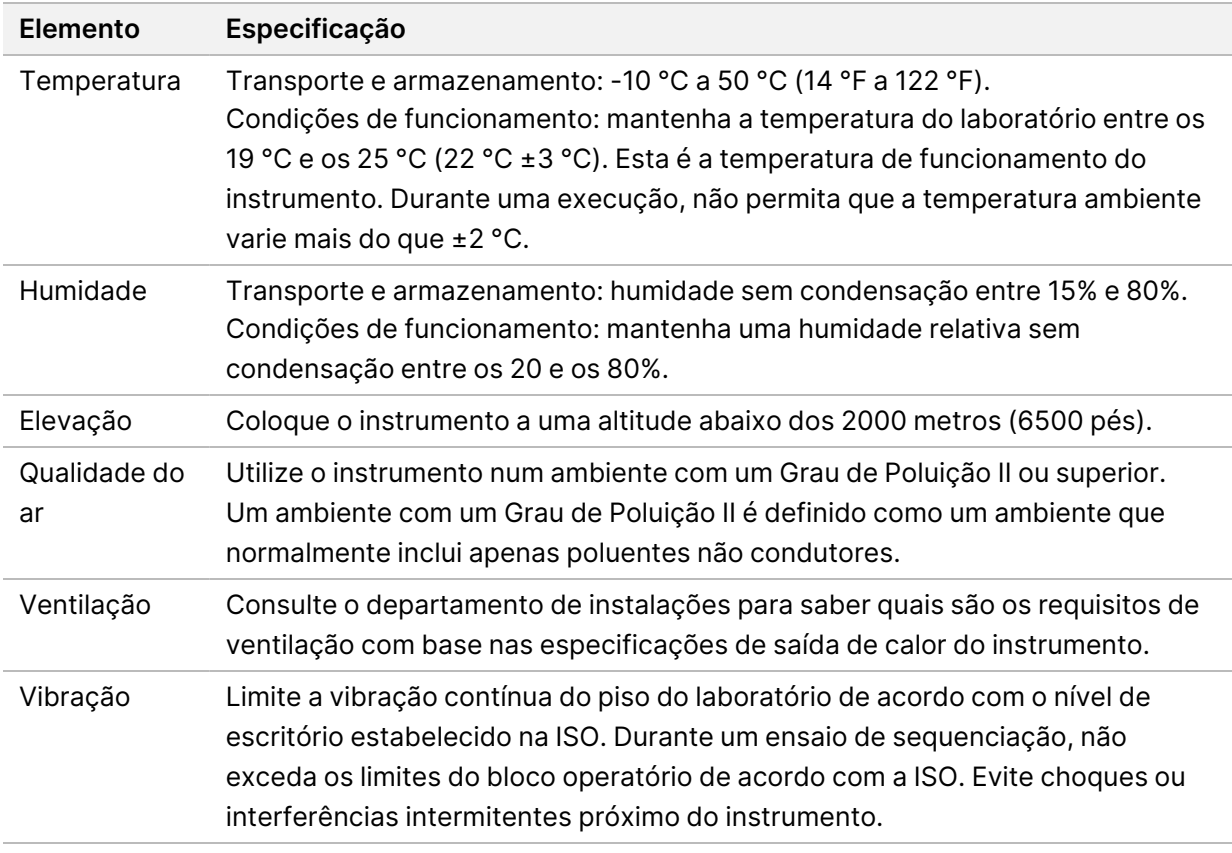

#### <span id="page-13-1"></span>**Saída de calor**

<span id="page-13-2"></span>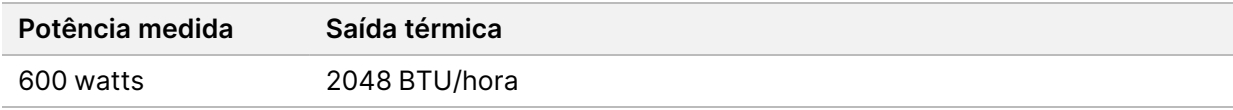

#### **Saída de ruído**

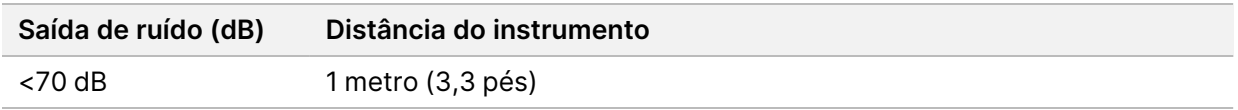

Uma medição de < 70 dB está ao nível de uma conversa normal a uma distância de cerca de 1 metro (3,3 pés).

## <span id="page-14-0"></span>Segurança informática e de rede

A seguinte secção fornece diretrizes para a manutenção da segurança informática e de rede. Para mais informações sobre as configurações recomendadas, consulte *[Configurações do sistema operativo](#page-17-1)* na [página 14](#page-17-1). Para ver as informações, os alertas e as diretrizes de segurança mais recentes dos sistemas Illumina, consulte [Segurança e redes.](https://support-docs.illumina.com/SHARE/security-networking.htm)

### <span id="page-14-1"></span>**Software antivírus**

A Illumina recomenda o seguinte software antivírus/antimalware: Windows Defender, Bit Defender ou CrowdStrike. Para evitar interrupções ou a perda de dados, configure o software antivírus/antimalware da seguinte forma:

- Defina verificações manuais. Não ative as verificações automáticas.
- Execute as verificações manuais apenas quando o instrumento não estiver a ser utilizado.
- Defina as atualizações para serem transferidas sem autorização do utilizador, mas não instaladas.
- Não instale ou atualize durante a utilização do instrumento. Atualize apenas quando o instrumento não estiver em funcionamento e for seguro reiniciar o computador do instrumento.
- Não reinicie o computador automaticamente após a atualização.
- Exclua o diretório da aplicação e a unidade de dados de qualquer proteção de sistema de ficheiros em tempo real. Aplique esta definição ao diretório C:\Illumina, à unidade D:\ e a quaisquer unidades de rede mapeadas.
- O Windows Defender encontra-se desativado por predefinição. Pode ser ativado manualmente, se desejar.

### <span id="page-15-0"></span>Considerações de rede

O instrumento NextSeq 550Dx foi concebido para ser utilizado com uma rede, independentemente de os ensaios em modo RUO estarem ligados ao BaseSpace ou serem executados em modo autónomo.

Para executar um ensaio no modo manual, é necessária uma ligação de rede para transferir os dados do ensaio para uma localização na rede. O instrumento tem de estar no modo de investigação para executar o ensaio no modo manual. Não guarde os dados do ensaio no disco rígido local do instrumento NextSeq 550Dx. O disco rígido destina-se ao armazenamento temporário até os dados serem transferidos automaticamente. Quaisquer dados guardados no disco rígido além dos dados do ensaio atual irão encher o disco rígido e impedir que sejam executados ensaios subsequentes, até que o espaço seja disponibilizado.

É necessária uma ligação à Internet para executar as seguintes operações:

- Estabelecer ligação ao BaseSpace Sequence Hub da Illumina.
- Instalar atualizações no NextSeq 550Dx Operating Software (NOS) a partir da interface do instrumento.
- [Opcional] Carregar os dados de desempenho do instrumento.
- <span id="page-15-1"></span>• [Opcional] Assistência remota do Suporte Técnico da Illumina.

#### **Ligações de rede**

Utilize as seguintes recomendações para instalar e configurar uma ligação de rede:

- Utilize uma ligação dedicada de 1 Gb entre o instrumento e o seu sistema de gestão de dados. Esta ligação pode ser feita diretamente ou através de um comutador de rede.
- A largura de banda necessária para uma ligação é de:
	- 50 Mb/s por instrumento para transferências na rede interna.
	- [Opcional] 50 Mb/s por instrumento para carregamentos de rede do BaseSpace Sequence Hub.
	- [Opcional] 5 Mb/s por instrumento para carregamentos de dados de desempenho.
- É necessário gerir os comutadores.
- Equipamentos de rede tais como comutadores têm de ter 1 Gb/s no mínimo.
- Calcule a capacidade total do volume de trabalho em cada comutador de rede. O número de instrumentos e equipamento auxiliar ligados, como uma impressora, podem ter impacto na capacidade.

Utilize as seguintes recomendações para instalar e configurar uma ligação de rede:

• Se possível, isole o tráfego de sequenciação do tráfego de outras redes.

Documento n.º 1000000009869 v07 POR PARA UTILIZAÇÃO EM DIAGNÓSTICO IN VITRO.

- Os cabos têm de ser CAT 5e ou superior. É fornecido com o instrumento um cabo de rede CAT 5e blindado com 3 metros (9,8 pés) de comprimento para ligações de rede.
- Configure as Atualizações do Windows de forma a impedir atualizações automáticas.
- <span id="page-16-0"></span>• Se estiver a utilizar o BaseSpace, utilize uma ligação de rede de, no mínimo, 10 Mb/s.

### **Suporte de rede**

A Illumina não instala nem fornece suporte técnico para ligações de rede.

Reveja as atividades de manutenção da rede para detetar potenciais riscos de compatibilidade com o instrumento da Illumina, incluindo os seguintes riscos:

- **Remoção de Objetos de Política de Grupo (Group Policy Objects, GPO)** Os GPO podem afetar o sistema operativo (SO) dos recursos da Illumina ligados. As alterações do SO podem perturbar o software exclusivo nos sistemas da Illumina. Os instrumentos da Illumina foram testados e foi comprovado que funcionam corretamente. Depois de ligar a GPO de domínio, algumas definições podem afetar o software do instrumento. Se o software do instrumento funcionar incorretamente, consulte o administrador de TI da instituição sobre uma possível interferência de GPO.
- **Ativação da Firewall do Windows** A Firewall do Windows está configurada com proteções necessárias para que o software da Illumina funcione num ambiente seguro e deve ser ativada em vez de firewalls AV/AM de terceiros sempre que possível.
- **Alterações aos privilégios dos utilizadores pré-configurados** Mantenha os privilégios existentes dos utilizadores pré-configurados. Torne os utilizadores pré-configurados indisponíveis conforme necessário.
- **Potenciais conflitos de endereços IP** O NextSeq 550Dx tem endereços IP internos fixos, o que poderá causar a falha do sistema em caso de conflitos.
- **Partilha de ficheiros com protocolo Bloco de Mensagem de Servidor (Server Message Block, SMB)** — O SMB v1 está desativado por predefinição. Para o ativar, contacte o Suporte Técnico da Illumina.

### <span id="page-16-1"></span>**Ligações internas**

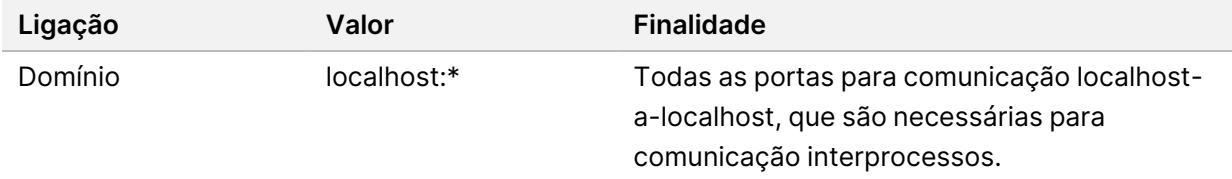

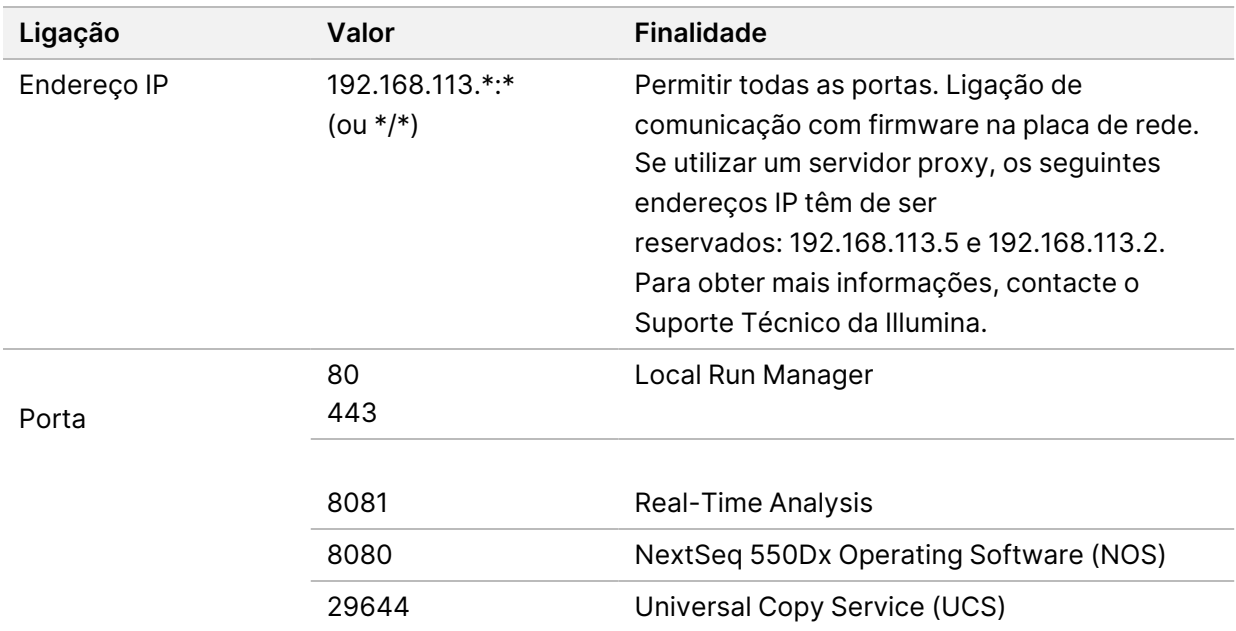

#### <span id="page-17-0"></span>**Ligações de saída**

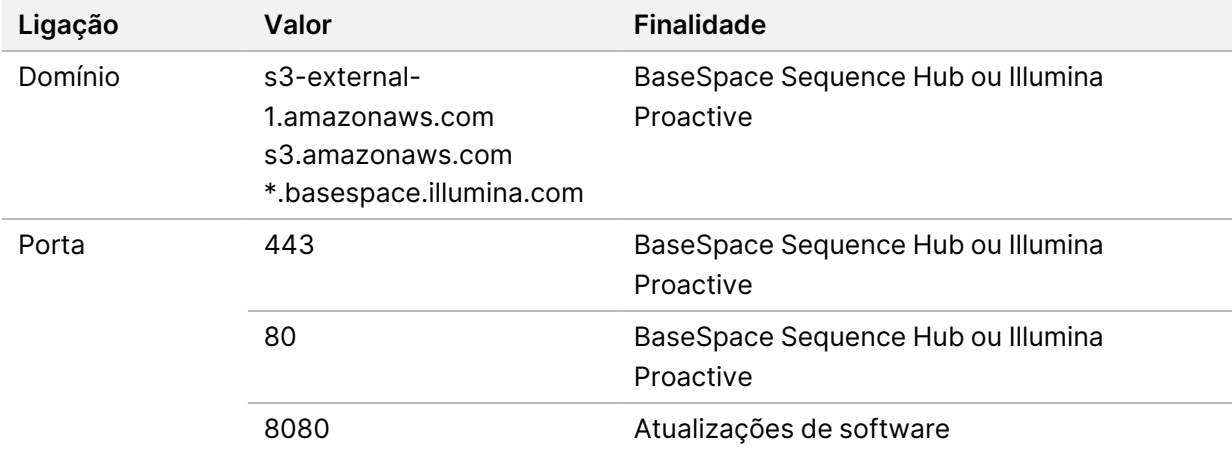

#### <span id="page-17-1"></span>**Configurações do sistema operativo**

Os instrumentos da Illumina são testados e verificados de acordo com as especificações antes do envio. Após a instalação, alterações às definições podem criar riscos de desempenho ou segurança.

As seguintes recomendações de configuração mitigam os riscos de desempenho e segurança do sistema operativo:

• Configure uma palavra-passe que contenha, pelo menos, 10 carateres e utilize políticas de ID locais para uma orientação adicional. *Mantenha um registo da palavra-passe.*

- A Illumina não guarda as credenciais de início de sessão do cliente e não é possível repor palavras-passe desconhecidas.
- Em caso de esquecimento da palavra-passe, solicite a um representante da Illumina que reponha a predefinição de fábrica, o que irá remover todos os dados do sistema e prolongar o tempo de suporte necessário.
- Quando ligar a um domínio com Objetos de Política de Grupo (Group Policy Objects, GPO), algumas definições podem afetar o software do instrumento ou o sistema operativo. Se o software do instrumento funcionar incorretamente, consulte o administrador de TI da instituição sobre uma possível interferência de GPO.
- Utilize a firewall do Windows ou uma firewall de rede (hardware ou software) e desative o protocolo RDP (Remote Desktop Protocol).
- Mantenha os privilégios administrativos dos utilizadores. O software do instrumento da Illumina está configurado para permitir autorizações do utilizador quando o instrumento é enviado.
- O sistema tem endereços IP internos fixos, o que pode causar a falha do sistema em caso de conflito.
- O computador de controlo foi concebido para operar os sistemas de sequenciação da Illumina. Navegar na Internet, consultar e-mails, rever documentos e outras atividades não relacionadas com a sequenciação criam problemas de qualidade e segurança.

### <span id="page-18-0"></span>**Serviços**

Os programas NOS e Local Run Manager utilizam os seguintes serviços:

- Serviço de análise do Local Run Manager da Illumina
- Serviço de tarefas do Local Run Manager da Illumina
- Serviço de cópia universal da Illumina

Por predefinição, os serviços usam as mesmas credenciais que são utilizadas para o início de sessão no NextSeq 550Dx. Para alterar as credenciais no Local Run Manager, consulte Especificar as definições das contas de serviços no *Guia de referência do instrumento NextSeq 550Dx (documento n.º 1000000009513)*.

#### <span id="page-18-1"></span>**Mapeamento de unidades**

Não partilhe nenhuma unidade ou pasta do instrumento.

Mapeie unidades utilizando o protocolo SMB (Server Message Block) v2 ou posterior ou o protocolo NFS (Network File System).

No software do sistema, utilize a totalidade do caminho UNC como saída para os ensaios.

### <span id="page-19-0"></span>**Atualizações do Windows**

Para proteger os seus dados, recomenda-se que sejam aplicadas todas as atualizações de segurança críticas do Windows regularmente. O instrumento tem de estar inativo quando as atualizações são aplicadas, pois algumas atualizações requerem a reinicialização total do sistema. As atualizações gerais podem colocar em risco o ambiente operativo do sistema e não são suportadas.

Se não for possível fazer as atualizações de segurança, as alternativas à ativação das Atualizações do Windows incluem:

- Firewall e isolamento de rede mais fortes (LAN virtual).
- Isolamento da rede do armazenamento ligado à rede (network attached storage, NAS), que continua a permitir a sincronização dos dados com a rede.
- Armazenamento USB local.
- Comportamento do utilizador e gestão de forma a evitar a utilização inadequada do computador de controlo e garantir controlos adequados baseados em autorizações.

<span id="page-19-1"></span>Para obter mais informações sobre as alternativas das Atualizações do Windows, contacte o Suporte Técnico da Illumina.

#### **Software de terceiros**

A Illumina não suporta outro software além do fornecido na instalação. Não instale o Chrome, Java, Box nem nenhum outro software de terceiros que não tenha sido fornecido com o sistema.

<span id="page-19-2"></span>O software de terceiros não foi testado e pode interferir no desempenho e na segurança. Por exemplo, o RoboCopy ou outros programas de sincronização e transmissão podem danificar ou eliminar dados de sequenciação, uma vez que interferem na transmissão executada pelo software de controlo.

#### **Comportamento do utilizador**

O computador de controlo do instrumento foi concebido para operar os sistemas de sequenciação da Illumina. Não o considere como um computador de uso geral. Por motivos de qualidade e segurança, não utilize o computador de controlo para navegar na Internet, consultar e-mails, rever documentos ou outras atividades desnecessárias. Estas atividades podem resultar na diminuição do desempenho ou na perda de dados.

### <span id="page-20-0"></span>**Requisitos de armazenamento para o BaseSpace Sequence Hub**

Com base na dimensão do ensaio, o BaseSpace Sequence Hub necessita do seguinte armazenamento por ensaio:

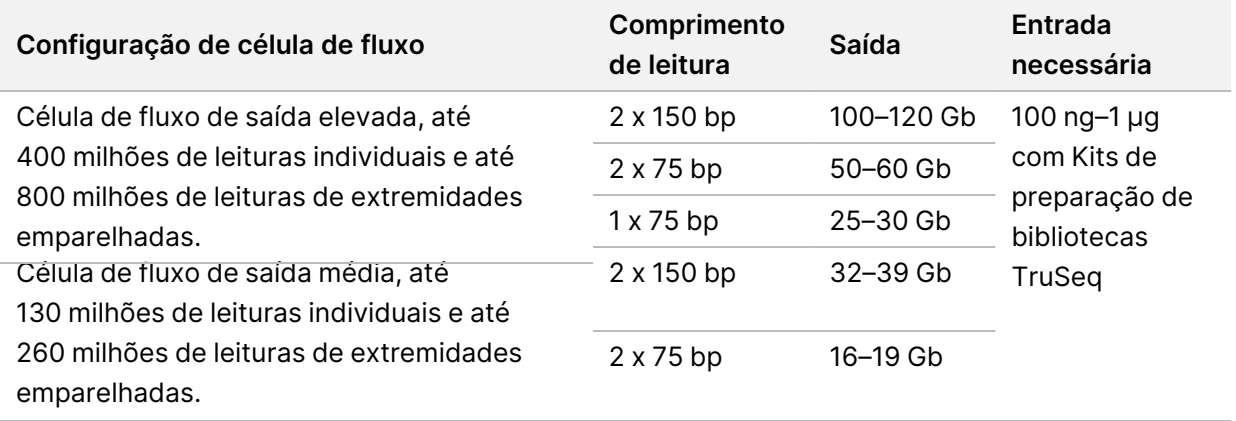

Tabela 2 Parâmetros de desempenho do sistema NextSeq 550Dx

## <span id="page-21-0"></span>Consumíveis e equipamento fornecidos pelo utilizador

<span id="page-21-1"></span>Os seguintes consumíveis e equipamento são utilizados no instrumento NextSeq 550Dx. Para obter mais informações, consulte o *Guia de referência do instrumento NextSeq 550Dx (documento n.º 1000000009513)*.

#### **Consumíveis para sequenciação**

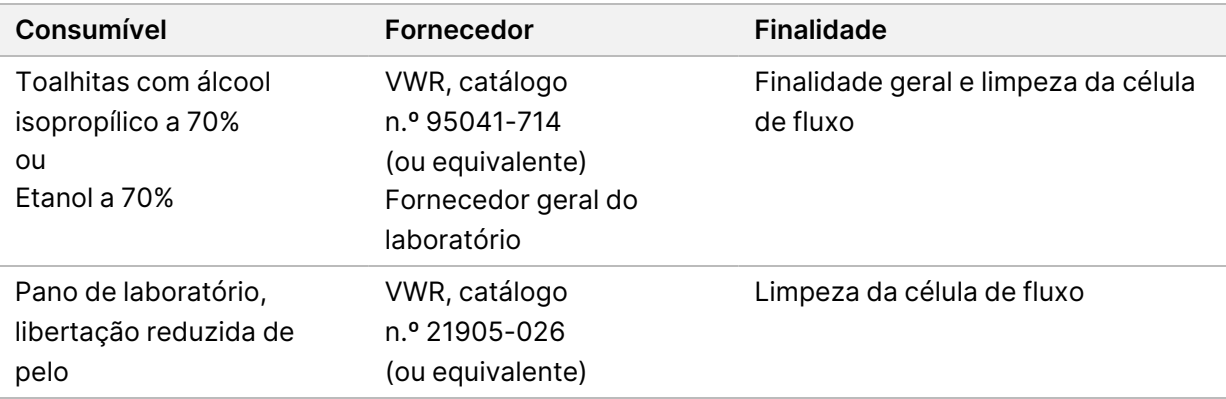

### <span id="page-21-2"></span>**Consumíveis para manutenção e resolução de problemas**

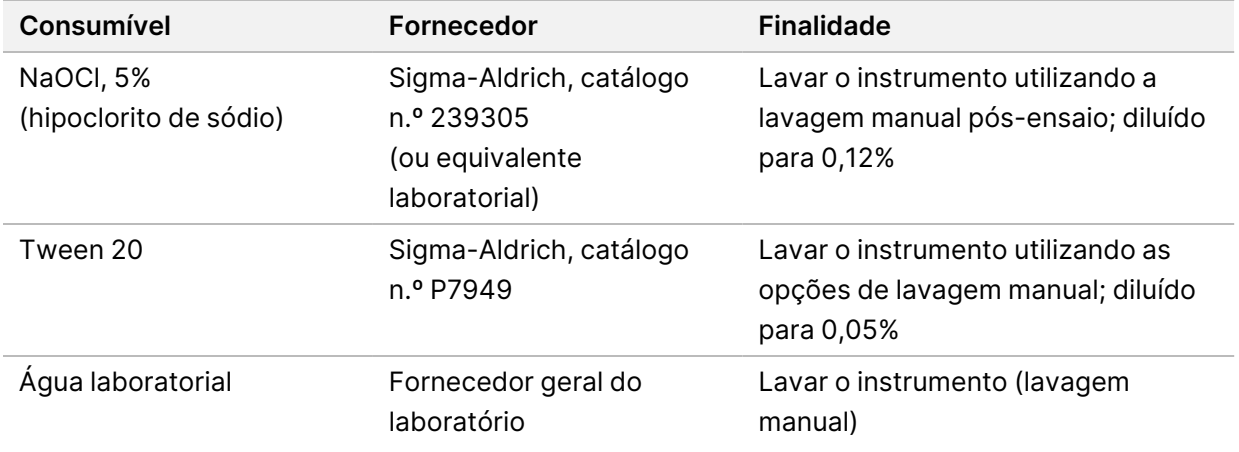

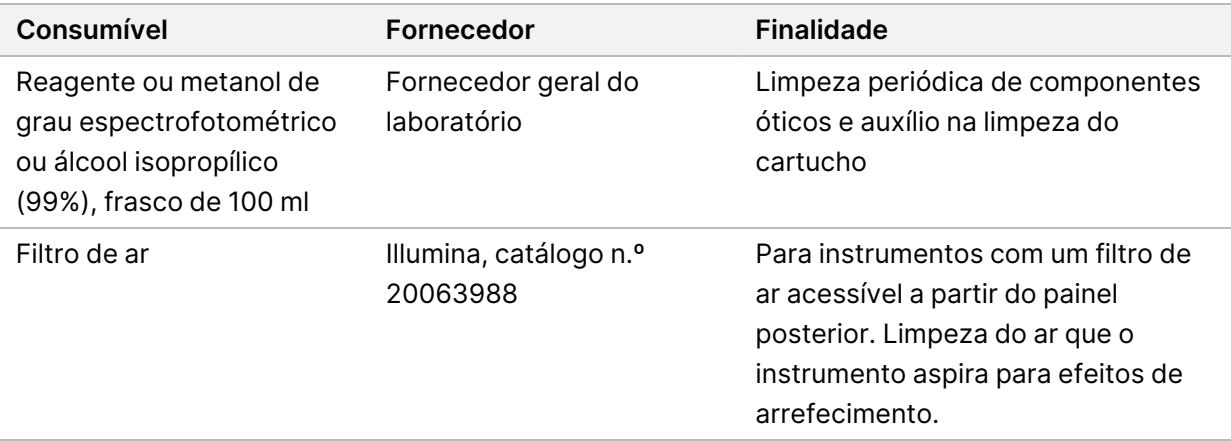

#### **Diretrizes para água laboratorial**

Utilize sempre água laboratorial ou desionizada para realizar procedimentos no instrumento. Nunca utilize água da torneira. Utilize apenas água dos seguintes tipos ou equivalente:

- Água desionizada
- Illumina PW1
- Água de 18 Megaohms (MΩ)
- Água Milli-Q
- Água Super-Q
- <span id="page-22-0"></span>• Água para biologia molecular

### **Equipamento**

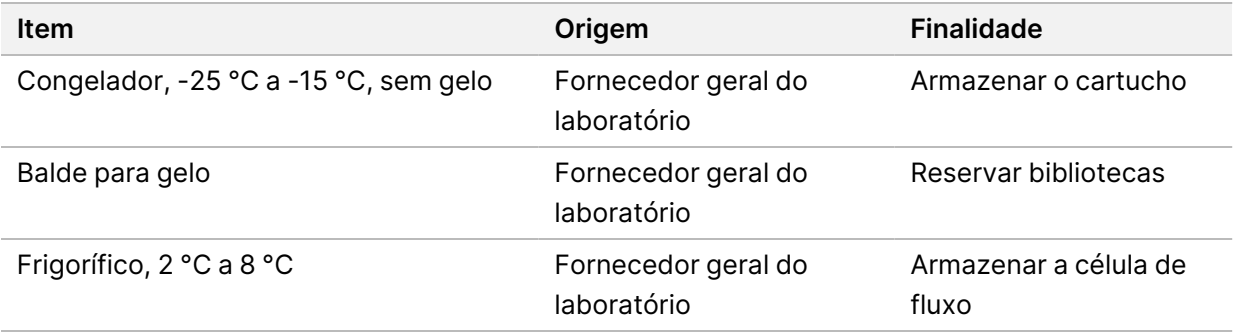

## <span id="page-23-0"></span>Histórico de revisões

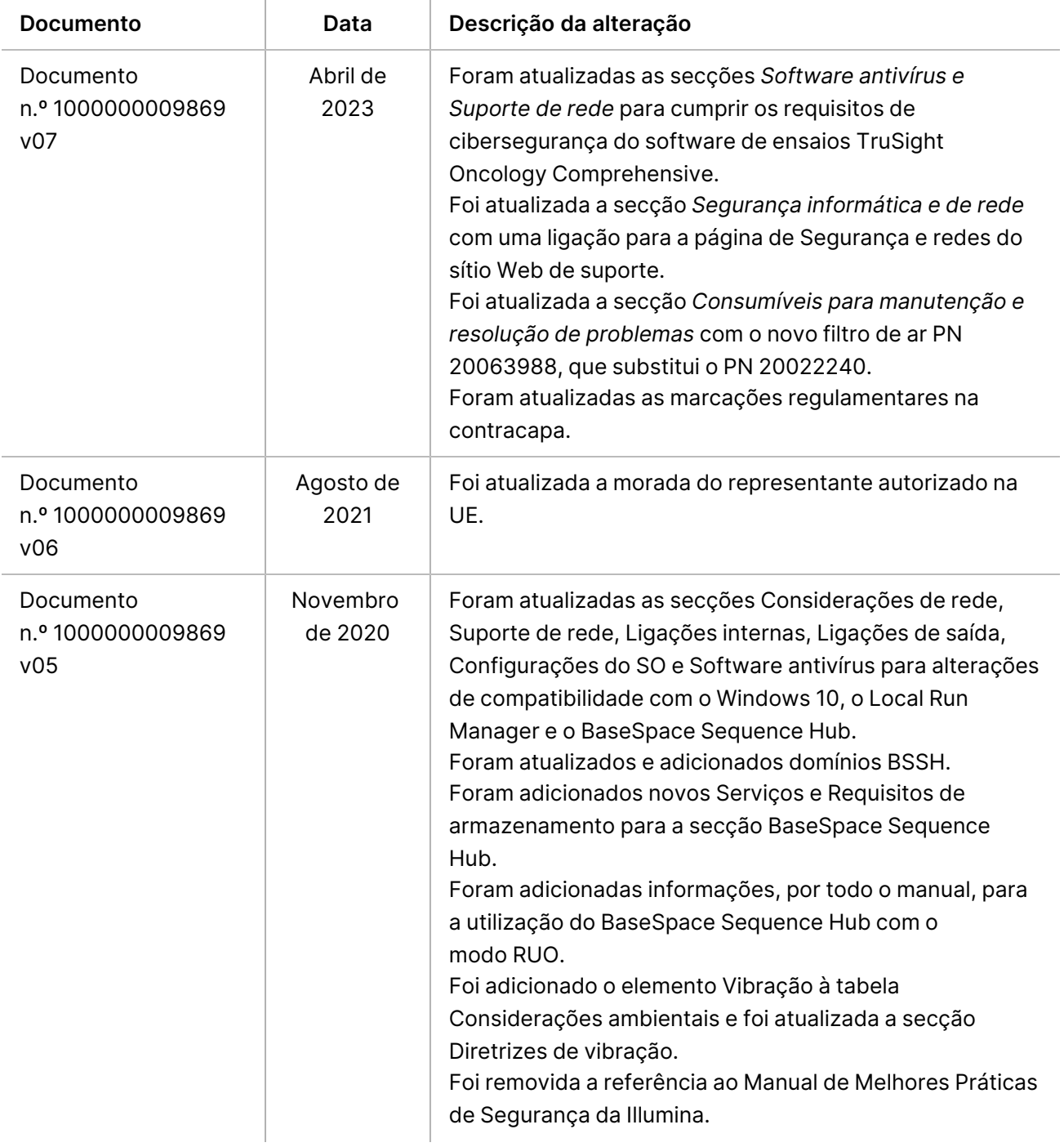

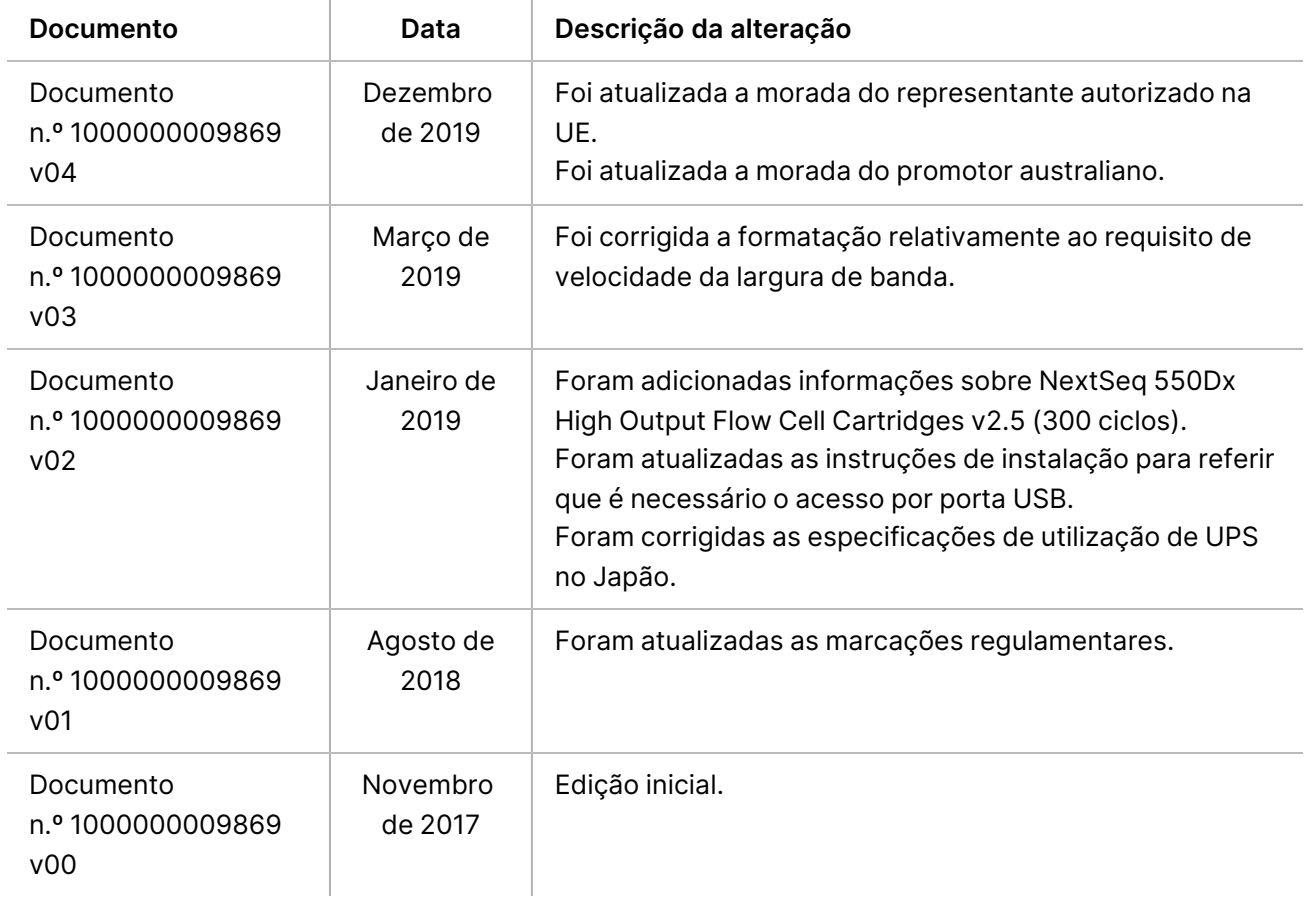

### <span id="page-25-0"></span>Assistência técnica

Para obter assistência técnica, contacte o Suporte Técnico da Illumina.

**Sítio Web:** [www.illumina.com](http://www.illumina.com/) **E-mail:** [techsupport@illumina.com](mailto:techsupport@illumina.com)

**Fichas de dados de segurança (FDS)** — Disponíveis no sítio Web da Illumina em [support.illumina.com/sds.html](http://support.illumina.com/sds.html).

**Documentação do produto** — Disponível para transferência em [support.illumina.com](https://support.illumina.com/).

[Esta página foi deixada em branco intencionalmente]

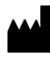

Illumina, Inc. 5200 Illumina Way San Diego, Califórnia 92122 EUA +1 800 809 ILMN (4566) +1 858 202 4566 (fora da América do Norte) techsupport@illumina.com www.illumina.com

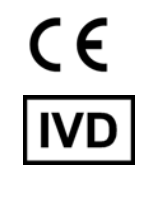

EC REP

Illumina Netherlands B.V.<br>Steenoven 19<br>5626 DK Eindhoven<br>Países Baixos

#### **Promotor australiano**

Illumina Australia Pty Ltd Nursing Association Building Level 3, 535 Elizabeth Street Melbourne, VIC 3000 Austrália

PARA UTILIZAÇÃO EM DIAGNÓSTICO IN VITRO.

© 2023 Illumina, Inc. Todos os direitos reservados.

illumina®